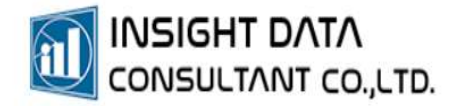

## 1. การตั้งค่าการใช้งาน MyPCU2020 เมื่อเริ่มใช้งานครั้งแรก

 $\overline{\phantom{a}}$ 

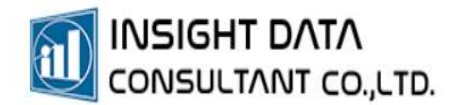

## การตั้งคาการใชงานสำหรับผูเร่มิตนการใชงานโปรแกรม

เลือกเมนู "การจัดการระบบ" >> "ตั้งค่าการใช้งาน" >> "ตั้งค่าการใช้งานระบบ"

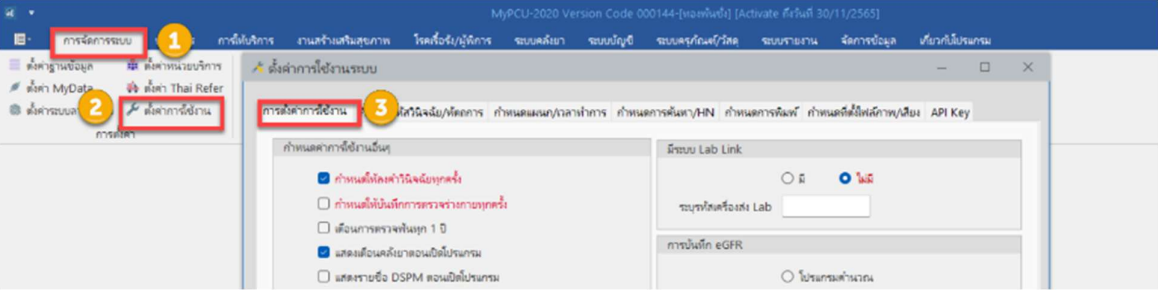

1. การตั้งค่าการใช้งาน - เลือกข้อมูลตามที่กำหนด หรือตามบริบทการให้บริการของหน่วยบริการ

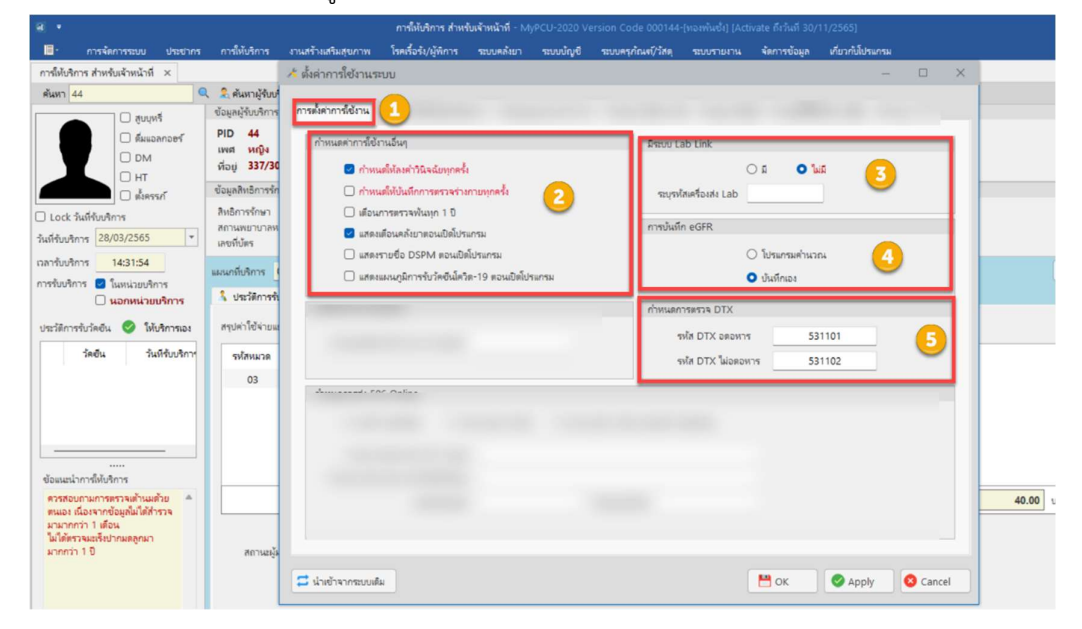

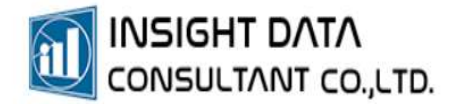

2. เกี่ยวกับรหัสวินิจฉัย/หัตถการ - เลือกขอมลูตามที่กำหนด หรือตามบริบทการใหบริการของหนวยบริการ

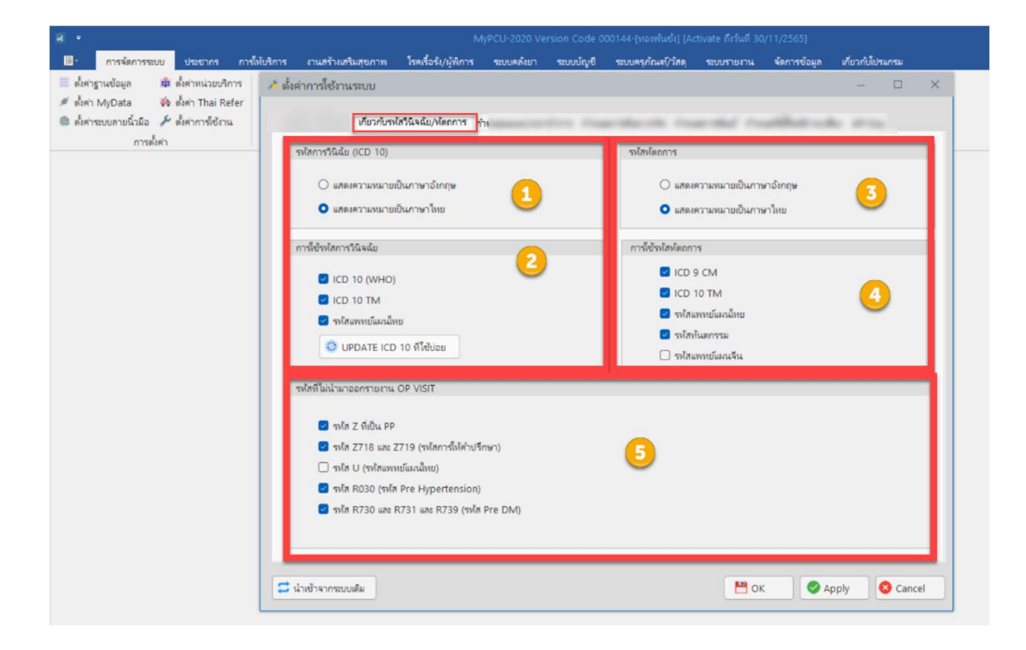

## 3. กำหนดแผนก / เวลาทำการ

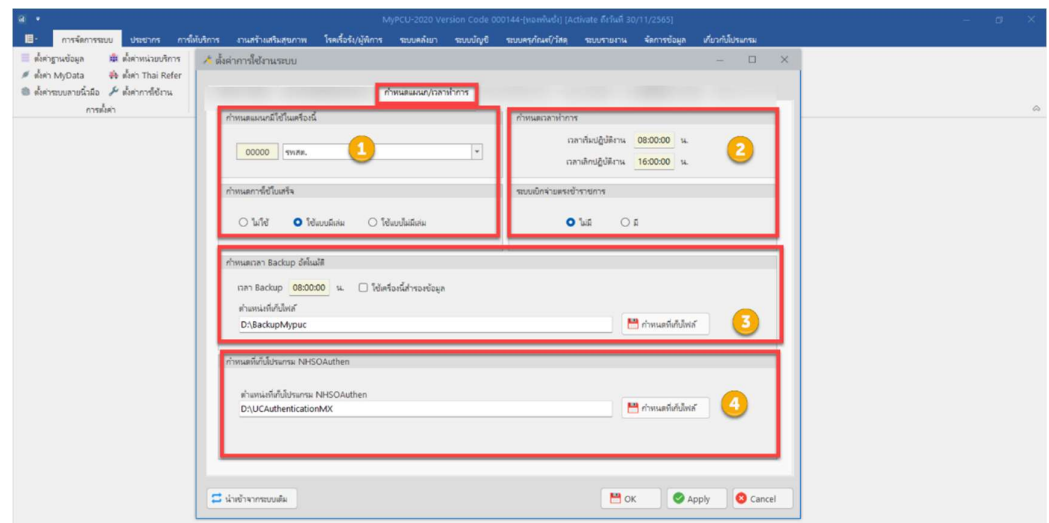

- กำหนดการใชงานใบเสร็จ หากหนวยบริการไมไ ดใชระบบการเงิน ใหเลือก "ไมใช"
- กำหนดเวลาทำการ และหากหนวยบริการ ไมมรีะบบเบิกจายตรงขาราชการ ใหเลือก "ไมมี"
- กำหนดเวลา Backup อตัโนมัติโดยระบุตำแหนงที่เก็บไฟลและเวลา
- กำหนดที่เก็บโปรแกรม NHSOAuthen เพื่องายตอการดึง TOKEN NHSO

กรณีมีหลายแผนกสามารถเพิ่มหรือแก้ไขชื่อแผนก ได้ที่ เมนู "การจัดการระบบ" >> "แผนกที่ให้บริการ"

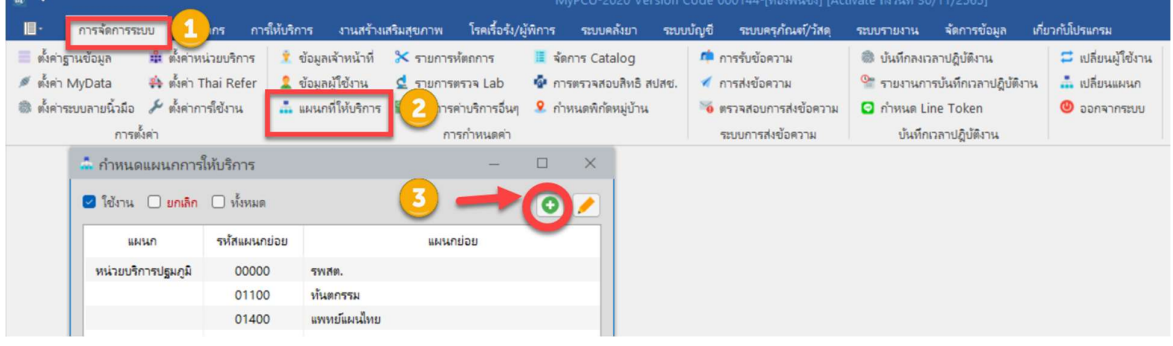

4. กำหนดการค้นหา / HN - เลือกข้อมูลตามที่กำหนด หรือตามบริบทการให้บริการของหน่วยบริการ

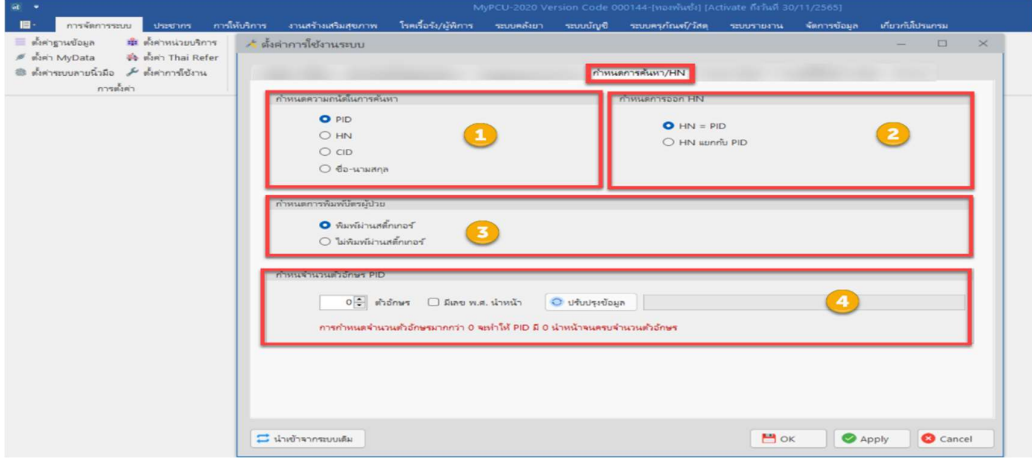

5. กำหนดการพิมพ- เปนการกำหนดคาการพิมพของเครื่องพิมพฉลากยาและใบรักษา

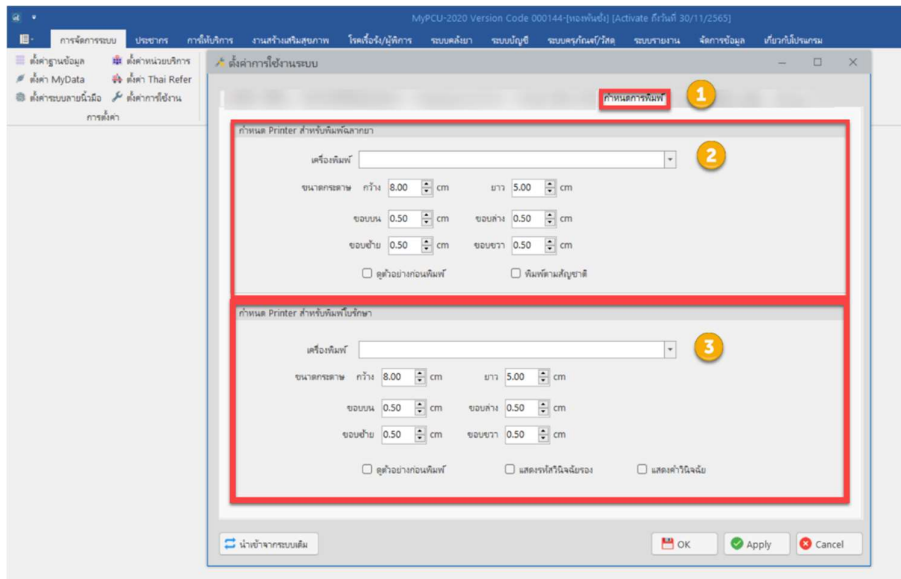

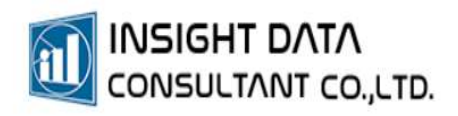

 $\epsilon$ . กำหนดที่ตั้งไฟล์ภาพ / เสียง -ให้เลือกเป็น "เก็บในฐานข้อมูล"

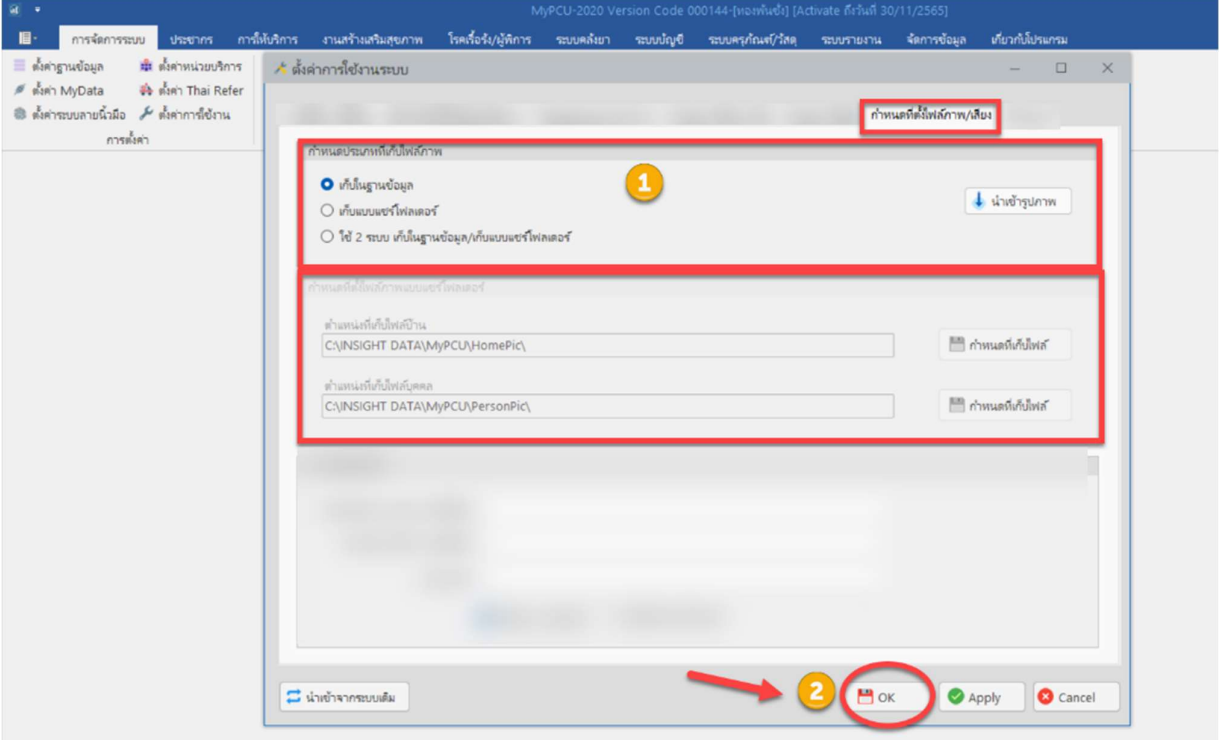